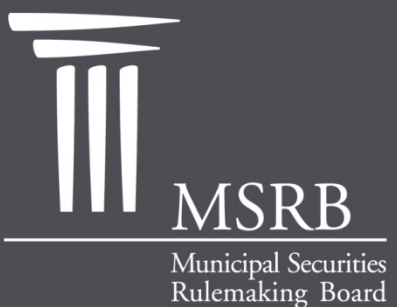

EMMA – Electronic Municipal Market Access The Official Source for Municipal Disclosures and Market Data

# Continuing Disclosure Submission in EMMA

**Municipal Securities Rulemaking Board January 2012**

emma.msrb.org

# Steps in Making a Continuing Disclosure Submission

- **Register and Log in**
- **Specify Type of Disclosure**
- **E** "Associate" Issues or Securities to the Disclosure
- Add Contacts
- Upload Document/File
- **Publish Disclosure Information**
- **Receive Email Confirmation**
- **Example Submission Group**
- **View Continuing Disclosure Submission on EMMA Website**
- Questions/User Support

# Continuing Disclosure Registration

- To submit continuing disclosures to EMMA all users must register with the MSRB
- **Municipal securities issuers, obligated** persons and secondary agents must:
	- **Create an account in MSRB Gateway**
	- **Select submission role**
	- **EX Accept the terms and conditions for making** continuing disclosure submissions

# MSRB Homepage

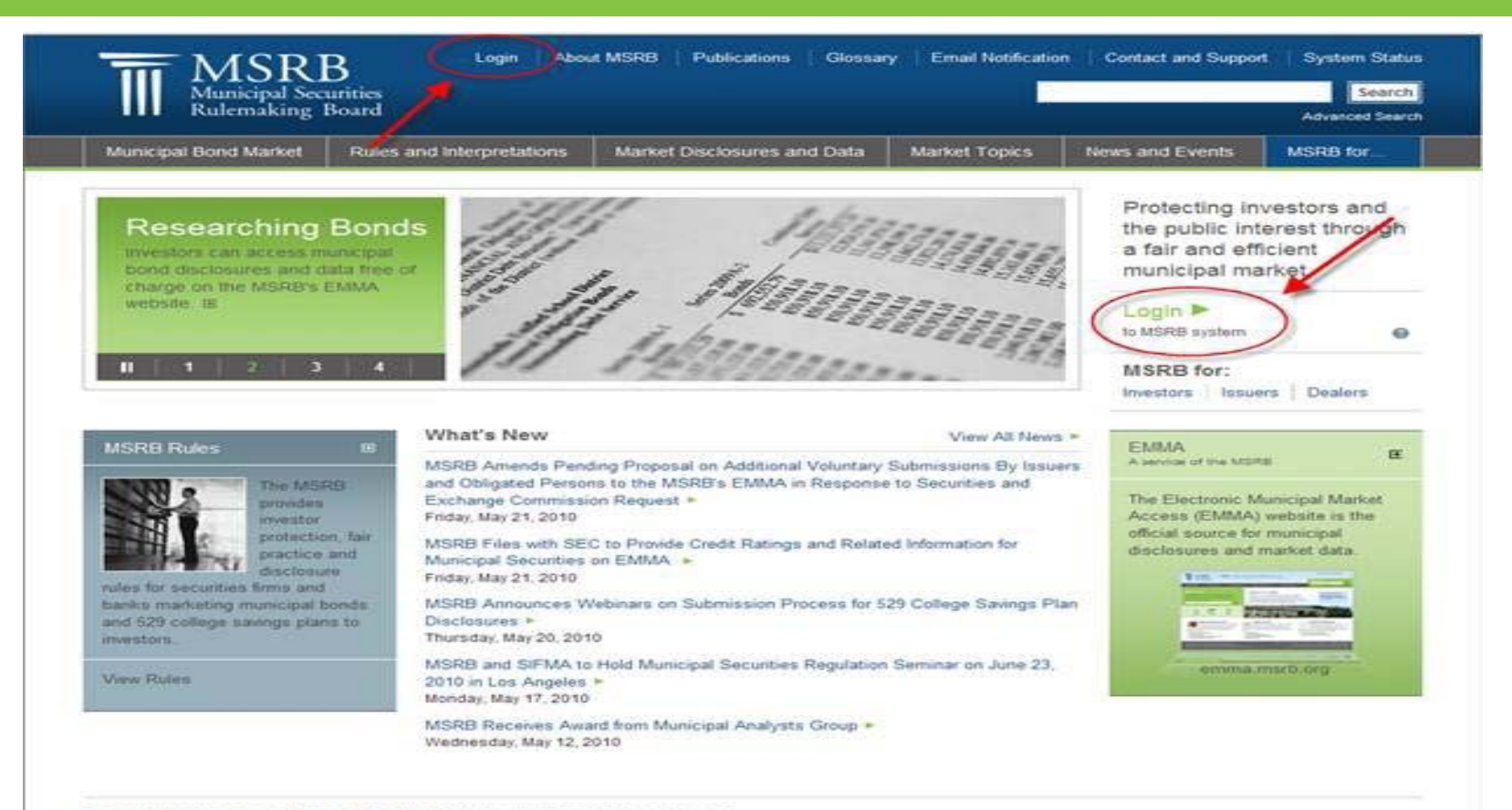

Terms and Conditions | Privacy Statement | Ste Map | 02010 Municipal Securities Rulemaking Board 1900 Duke Street, Suite 600, Alexandria, VA 22314

# **EMMA Homepage**

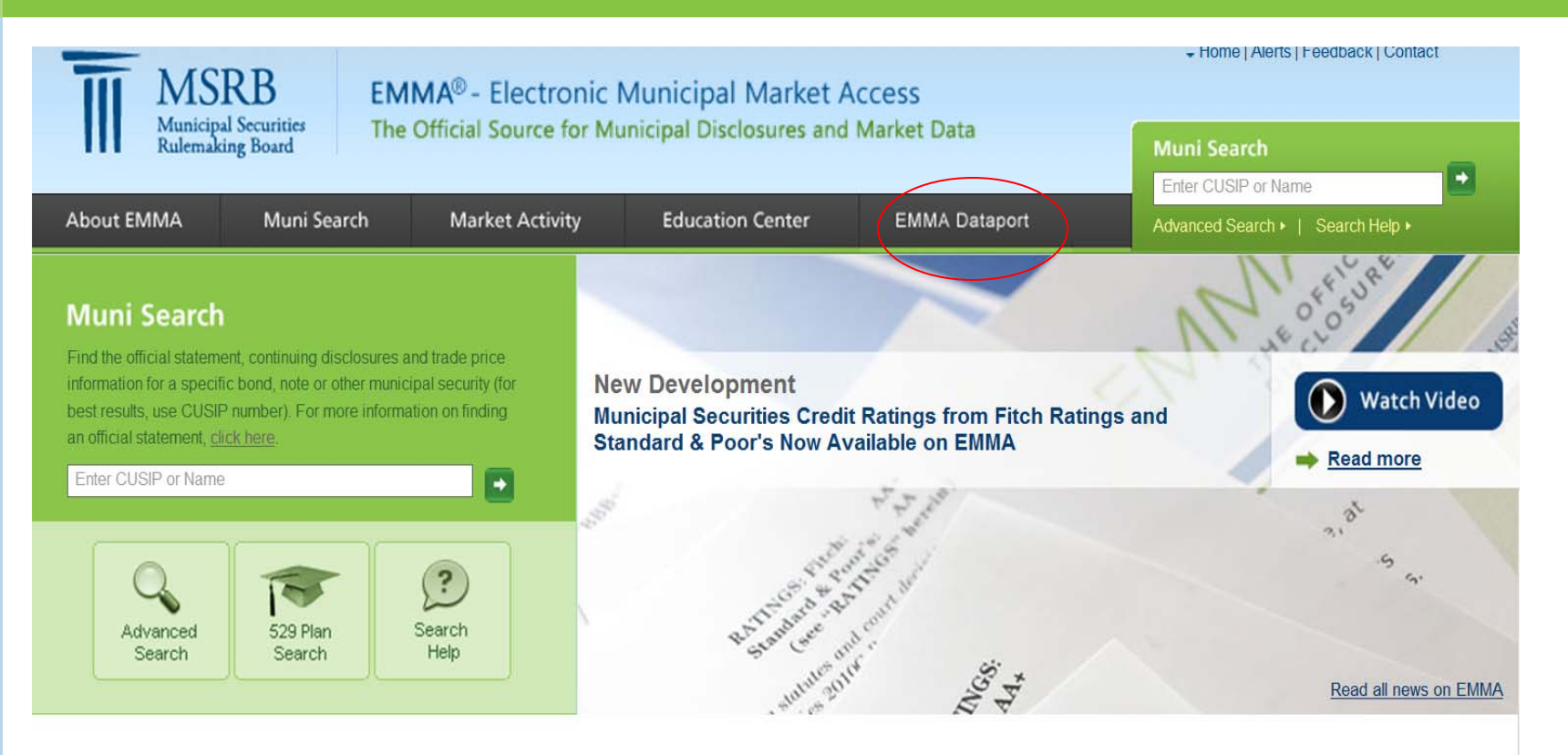

#### **EMMA EDUCATION CENTER**

In our Education Center you can find a wealth of information to help you learn more about taxexempt bonds and notes, taxable munis, 529

college savings plans and the full constellation of municipal securities.

Getting Started on EMMA

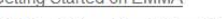

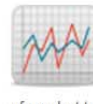

#### **MARKET ACTIVITY**

View market-wide information about municipal securities, including recent trades, daily summaries of market transactions, official statements for new issues and recent advance refundings of outstanding bonds.

- **Trade Activity**
- **Recent Official Statements**

#### **DOCUMENT SUBMISSION**

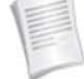

Municipal bond underwriters and issuers submitting official statements, advance refunding documents and continuing disclosures to EMMA may do so

through the EMMA Dataport. Submitted documents are made available to the public.

Primary Market Submission

# **EMMA Dataport**

#### **EMMA Dataport**

#### Overview

Submissions by Dealers

Submissions by Issuers

Submissions by Obligated Persons

**MSRB Subscription Services** 

**MSRB System Status** 

#### **Municipal Securities Document Submission**

Municipal securities dealers, issuers, obligated persons and their designated agents provide the Municipal Securities Rulemaking Board (MSRB) with electronic documents to be posted on EMMA. EMMA Dataport is the utility through which submissions of documents and related information are made to MSRB Market Information Programs. For information about how to make specific submissions, please click on the applicable link below.

**Submissions by Dealers** 

**Submissions by Issuers** 

**Submissions by Obligated Persons** 

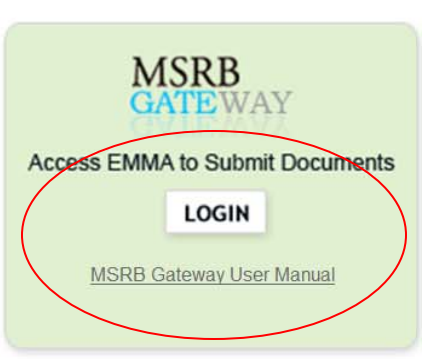

**PART** 

#### **What's New**

Credit Ratings Available on EMMA

#### **Continuing Disclosure Submissions**

Register to Submit Continuing **Disclosure** 

Sister Organization Set-Up

#### **Online Training**

Video for Submitting Continuing **Disclosures** 

## **MSRB Gateway**

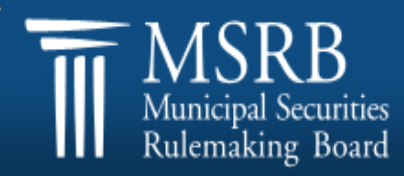

MSRB Home : Contact and Support

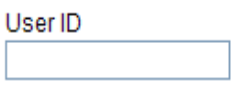

Password

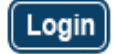

Forgot your password?

Welcome to MSRB Gateway, the secure access point for all MSRB applications including EMMA. For guidance on user account management and information about the MSRB's applications and how to use them, please refer  $t$  the appropriate MSRB User Manual. If you are an issuer, obligated person or primary or secondary market agent making continuing disclosure submissions to EMMA, please see the Continuing Disclosure Submission Manual for information on creating an account in MSRB Gateway.

To return to MSRB.org from within MSRB Gateway application, click on the MSRB Home link at the top right corner of the current web page.

If you are experiencing log-in or other system related problems, please check the MSRB System Status Page for more information. If you need additional help, please contact the MSRB via email at GatewaySupport@msrb.org or by phone at (703) 797-6668.

The MSRB recommends not bookmarking this page.

# Continuing Disclosure Submission Tab

### **Example 2 Click "Create" to Begin**

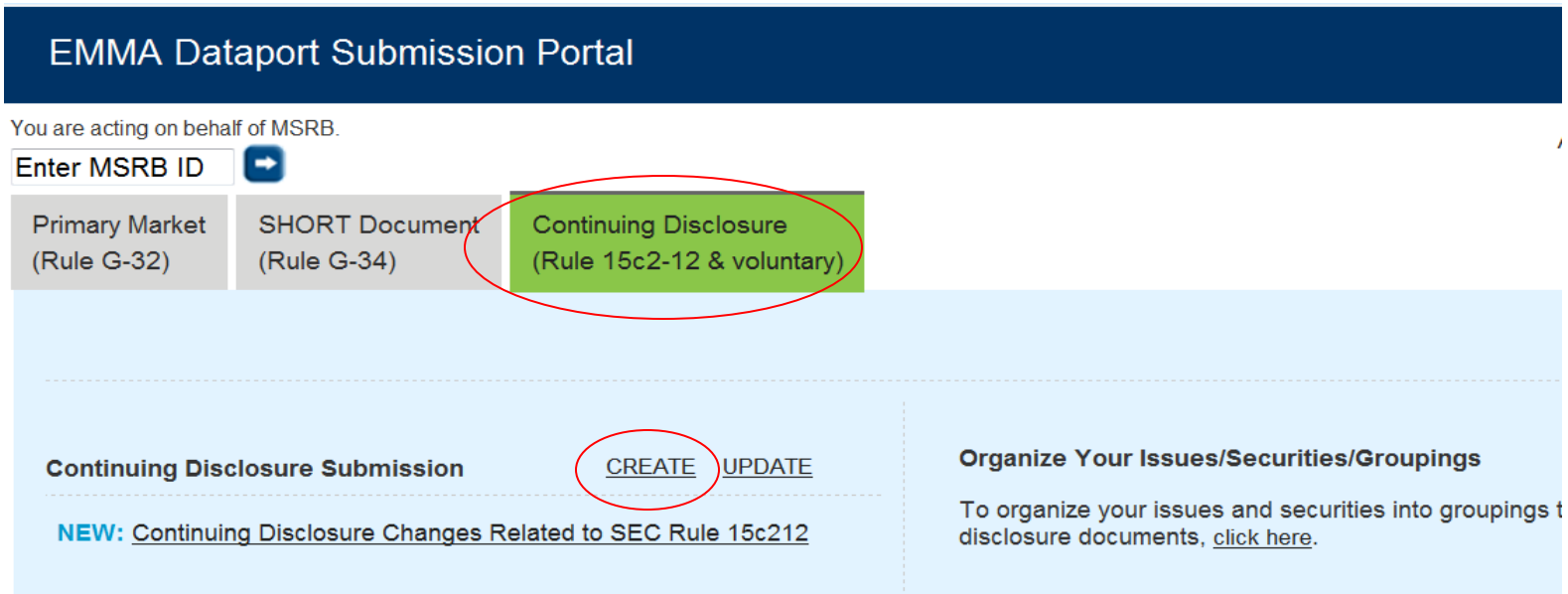

# Continuing Disclosure Submission Type

- **Select type of Continuing Disclosure**
- Click "Next" to proceed

#### **EMMA Dataport - Continuing Disclosure Submission**

Submission Status: Not Published

Select Type of Continuing Disclosure Submission

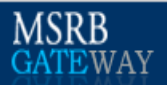

#### You are currently acting on behalf of: Test Agent 30

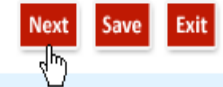

#### **EINANCIAL/OPERATING FILING**

Submit annual financial information under SEC Rule 15c2-12(b)(5)(i)(A) and (d)(2)(ii)(A), audited financial statements under Rule 15c2-12(b)(5)(i)(B), notice of failure to provide annual financial information under Rule 15c2-12(b)(5)(i)(D), and other financial or operating information.

#### **O EVENT FILING**

Submit notice of a material event specified under SEC Rule 15c2-12(b)(5)(C) and (d)(2)(ii)(B), and any other voluntary notice or disclosure with respect to municipal securities.

# Continuing Disclosure Submission Category: Financial Operating Filing

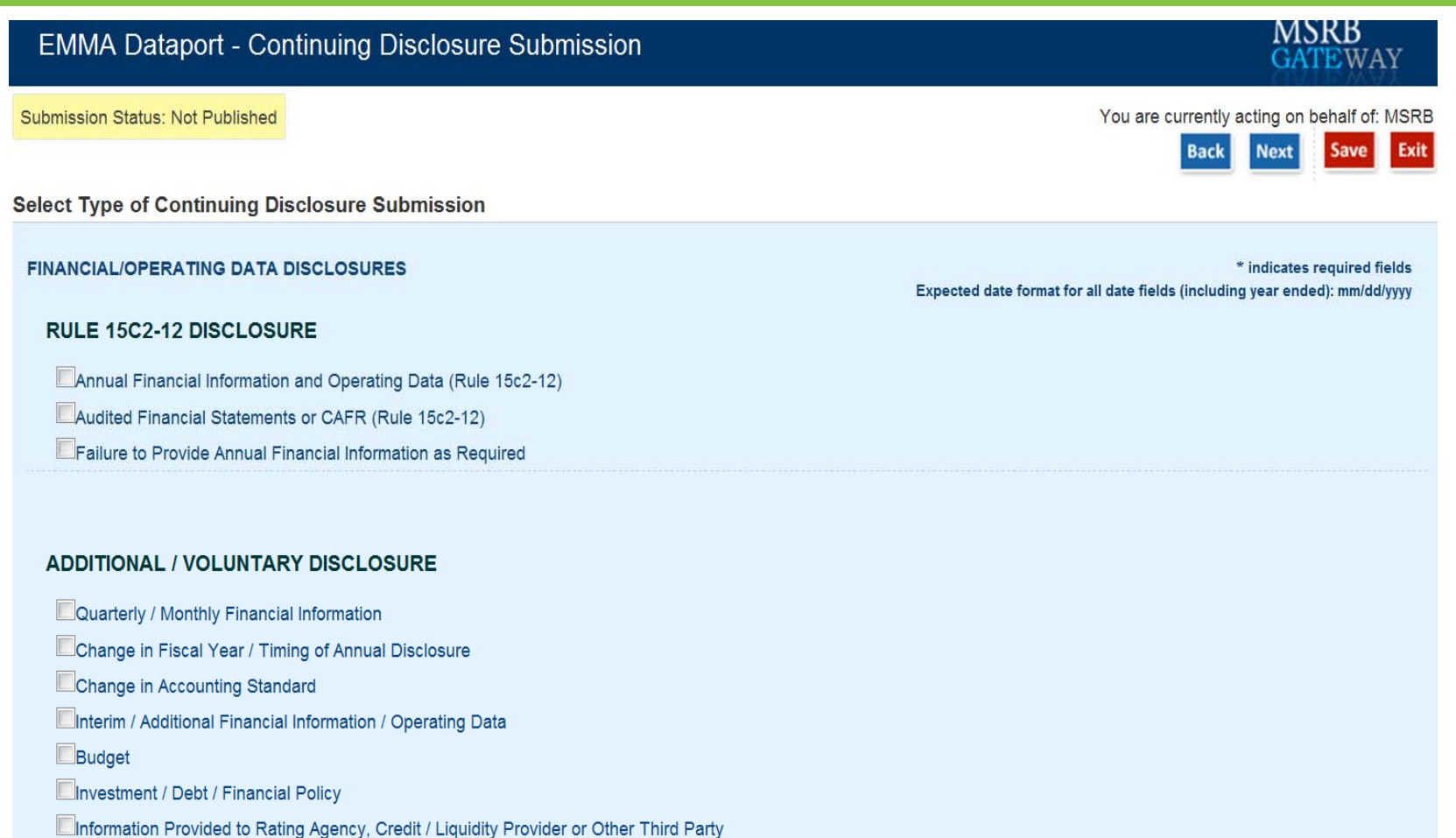

Consultant Reports

Other Financial / Operating Data

# Continuing Disclosure Submission Category: Event Filing

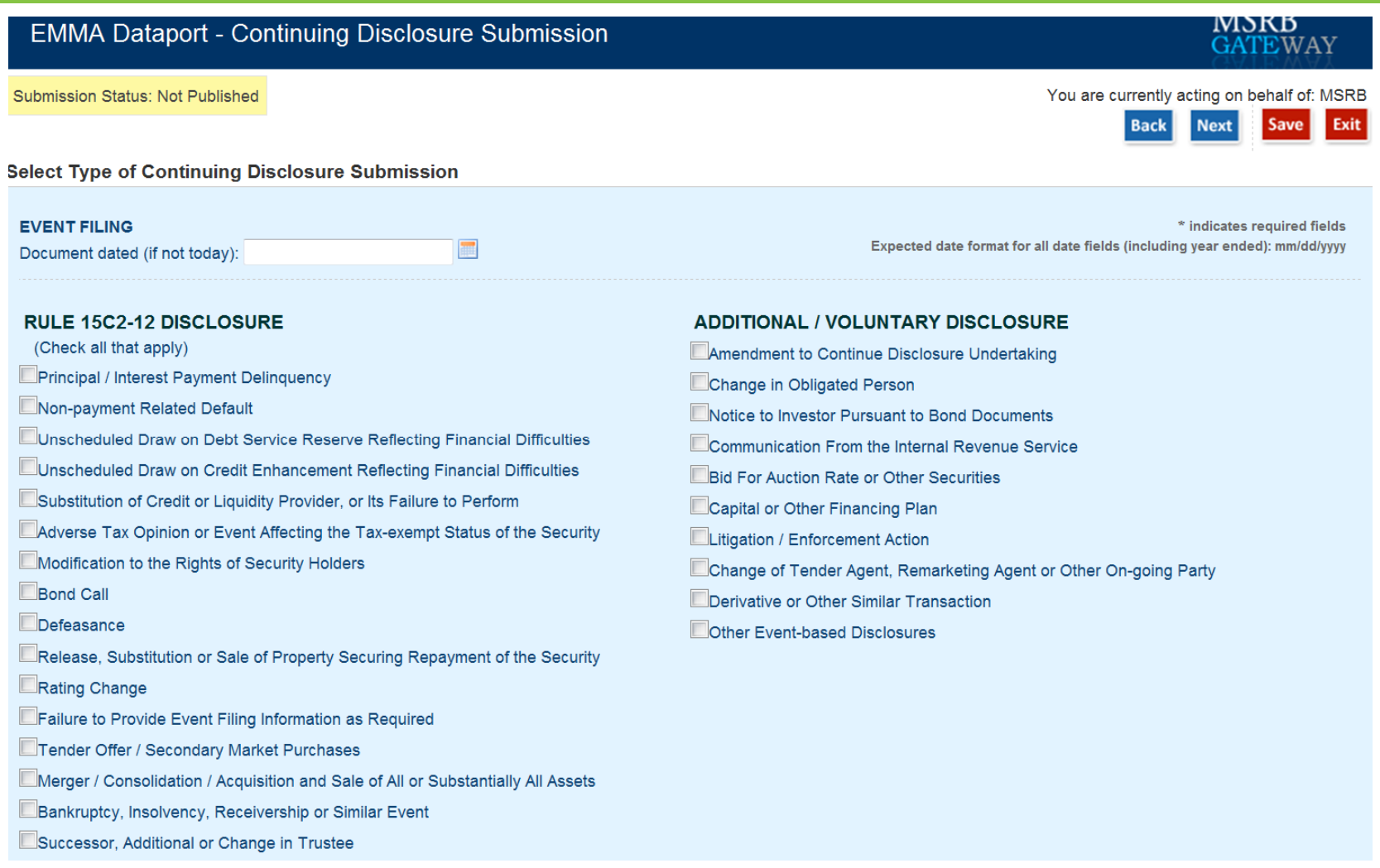

Select Continuing Disclosure Category and Enter Descriptive Data for the Disclosure

- Check the appropriate categories for the disclosure
- **Enter a brief description of the disclosure** (optional)
- **Enter date or date range**

# Associate Securities

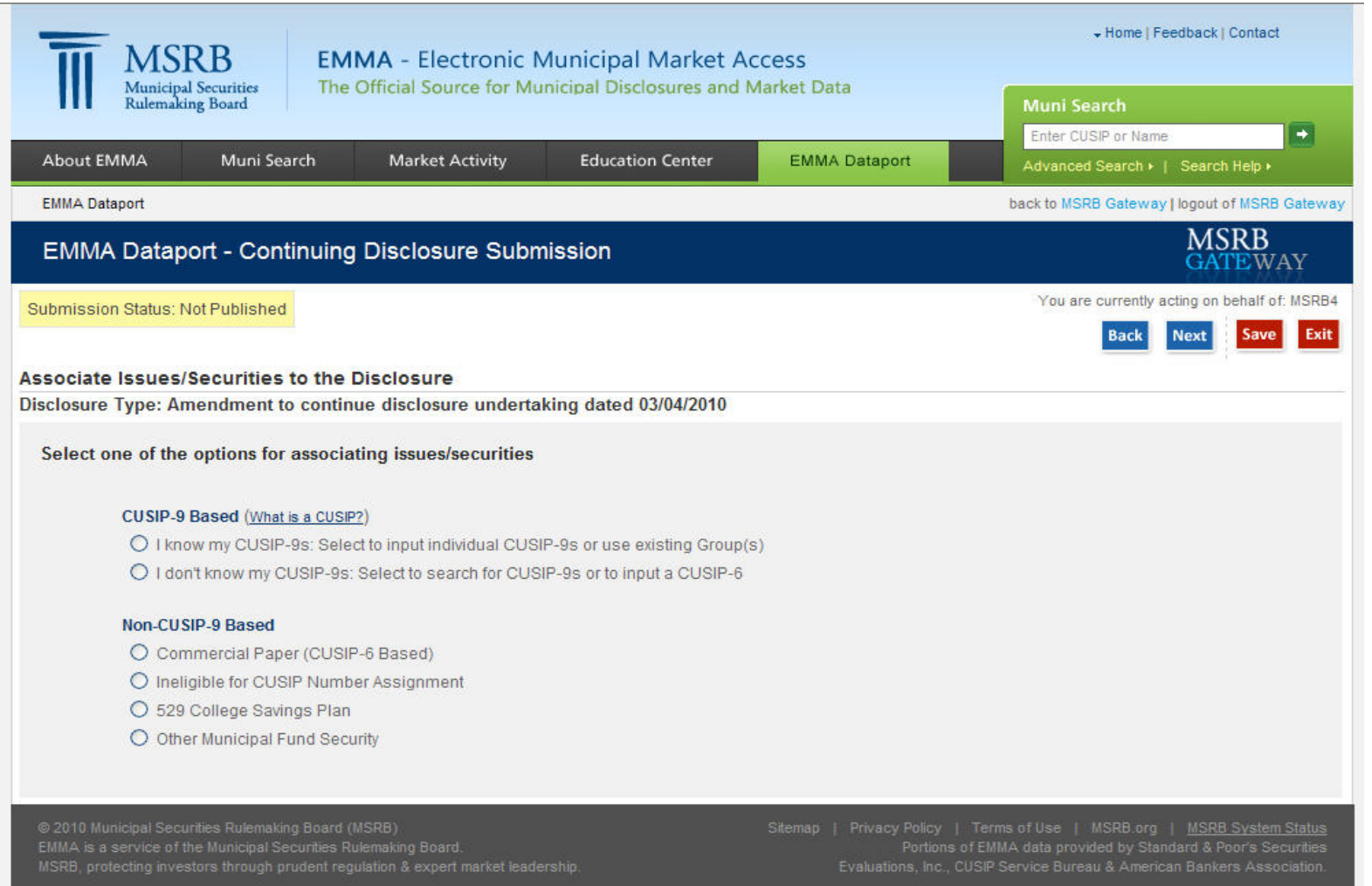

### CUSIP – 9 Based: I Know My CUSIPs

- Cut and Paste Security List
- Click "Upload"

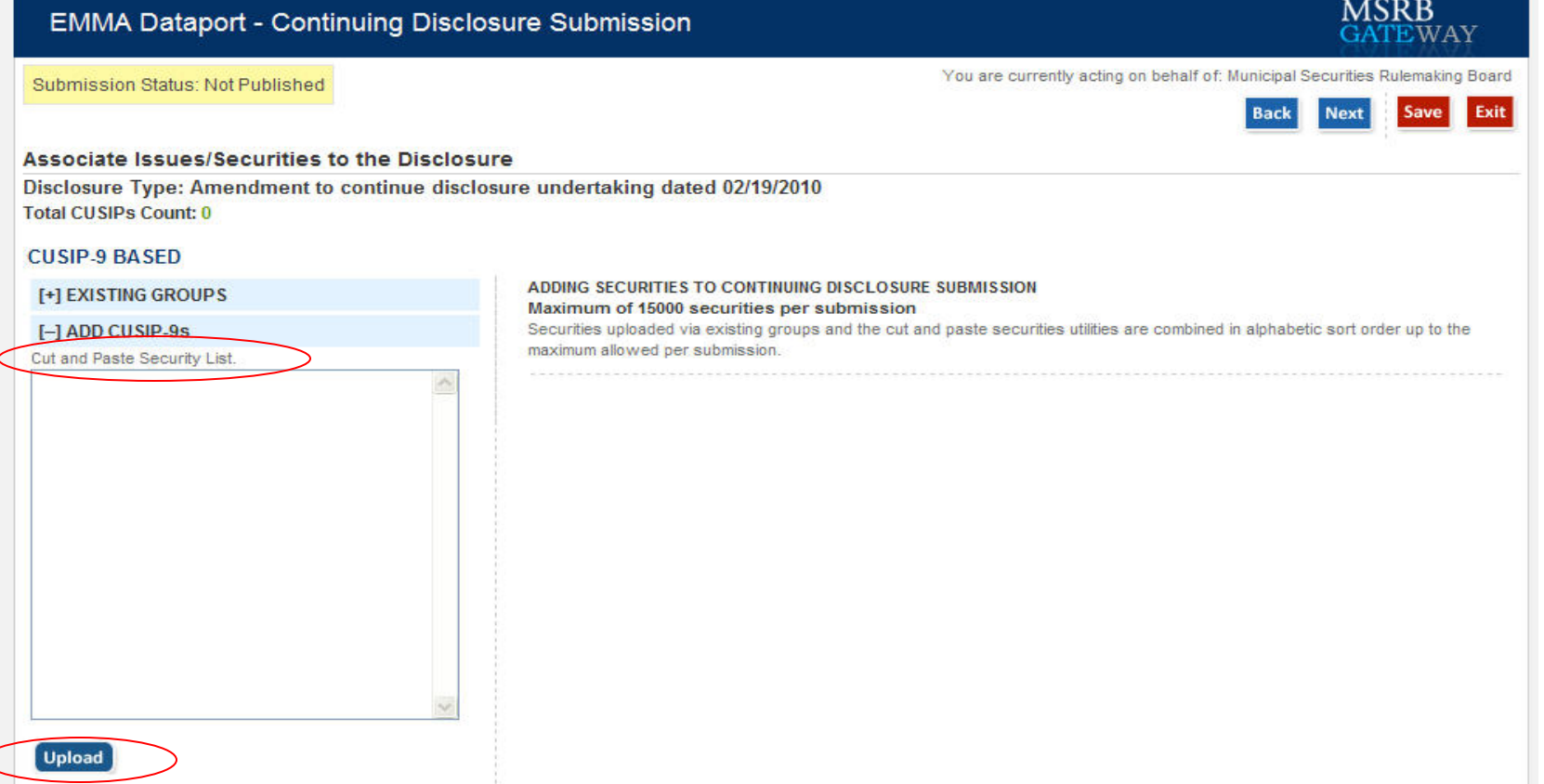

### CUSIP – 9 Based: I Know My CUSIPs

- Choose from an Existing Group
- Click "Upload"

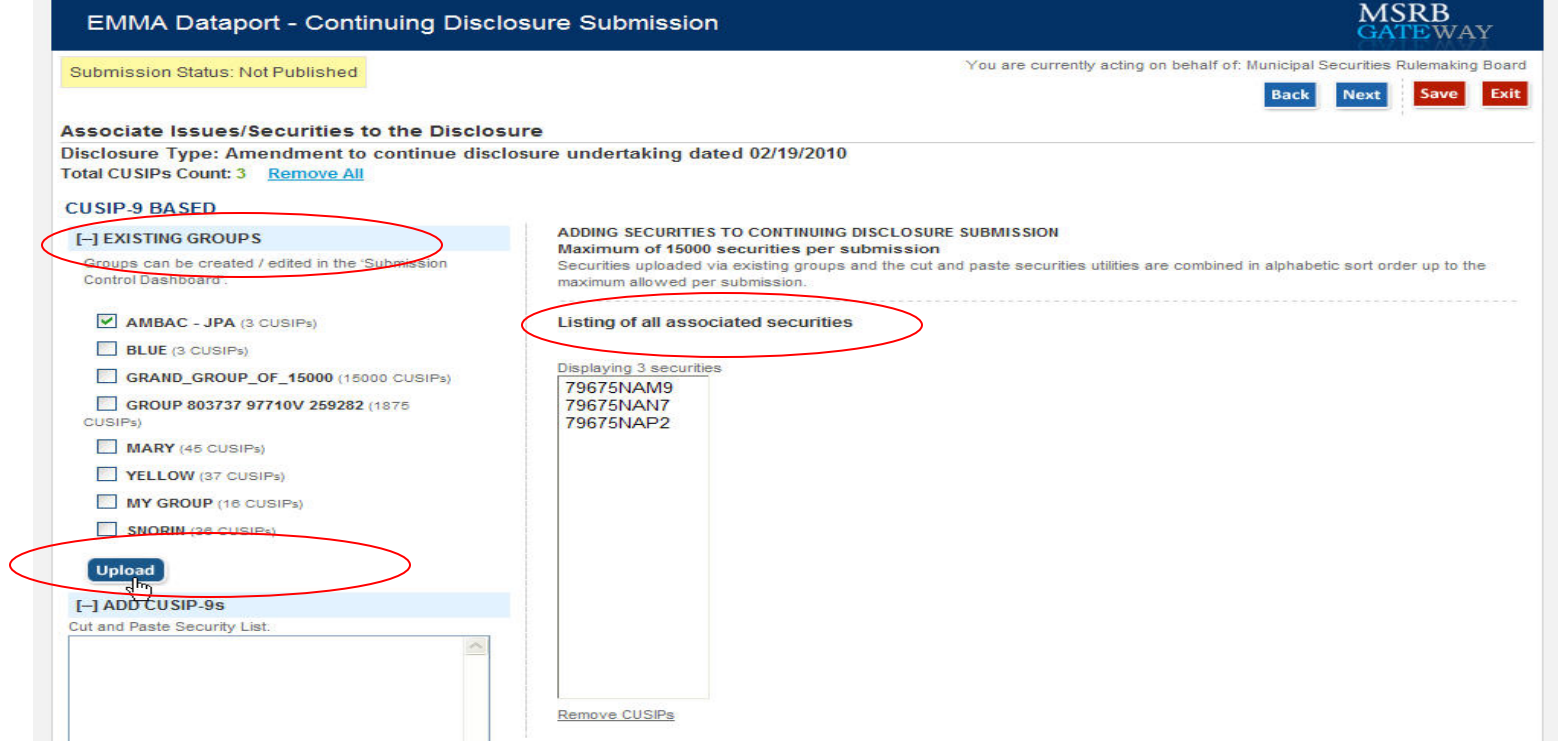

### I Don't Know My CUSIPs

- **Search for CUSIP-6 by entering Issuer Name** and or State
- Search for CUSIP- 9 by entering a CUSIP- 6

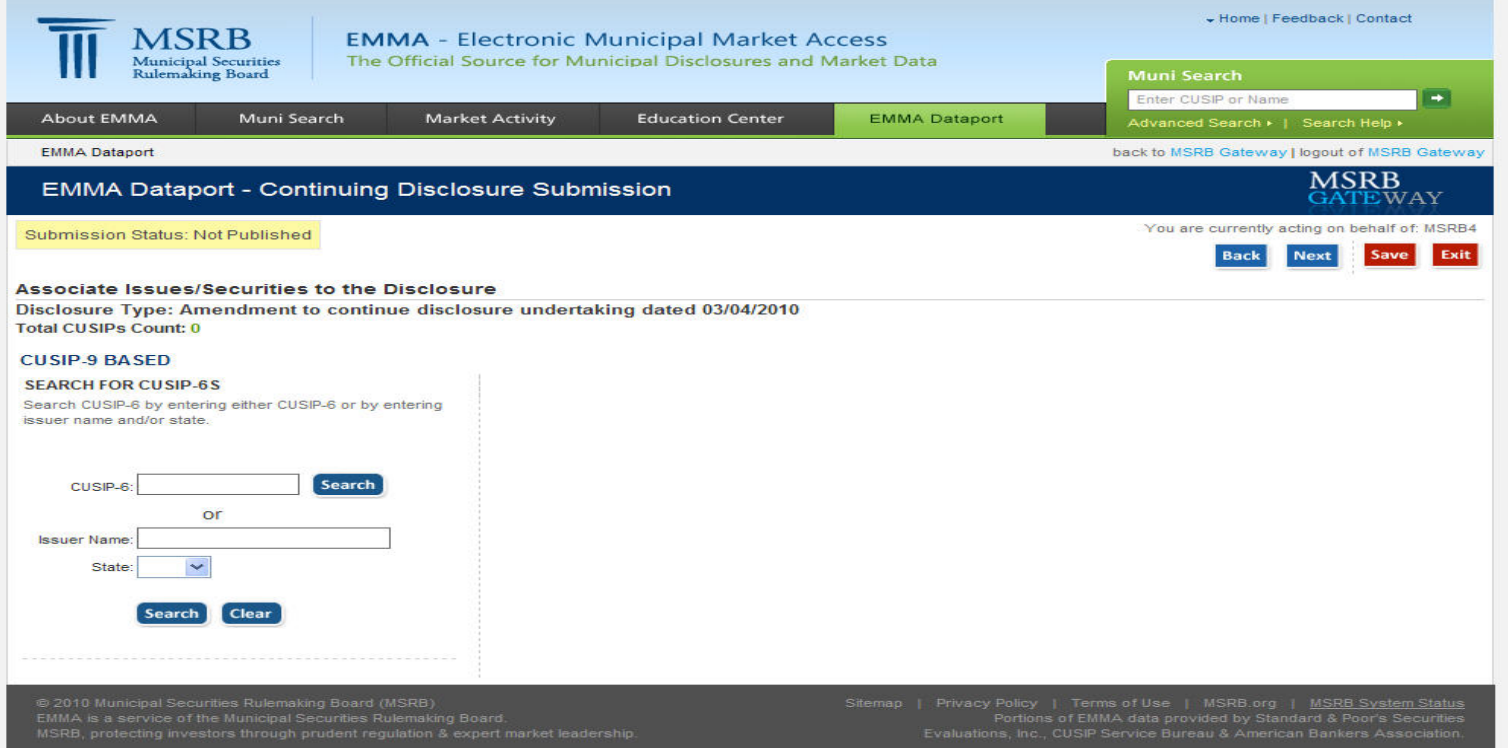

# CUSIP- 6: I Don't Know My CUSIPs

### **Select appropriate CUSIP-6s**

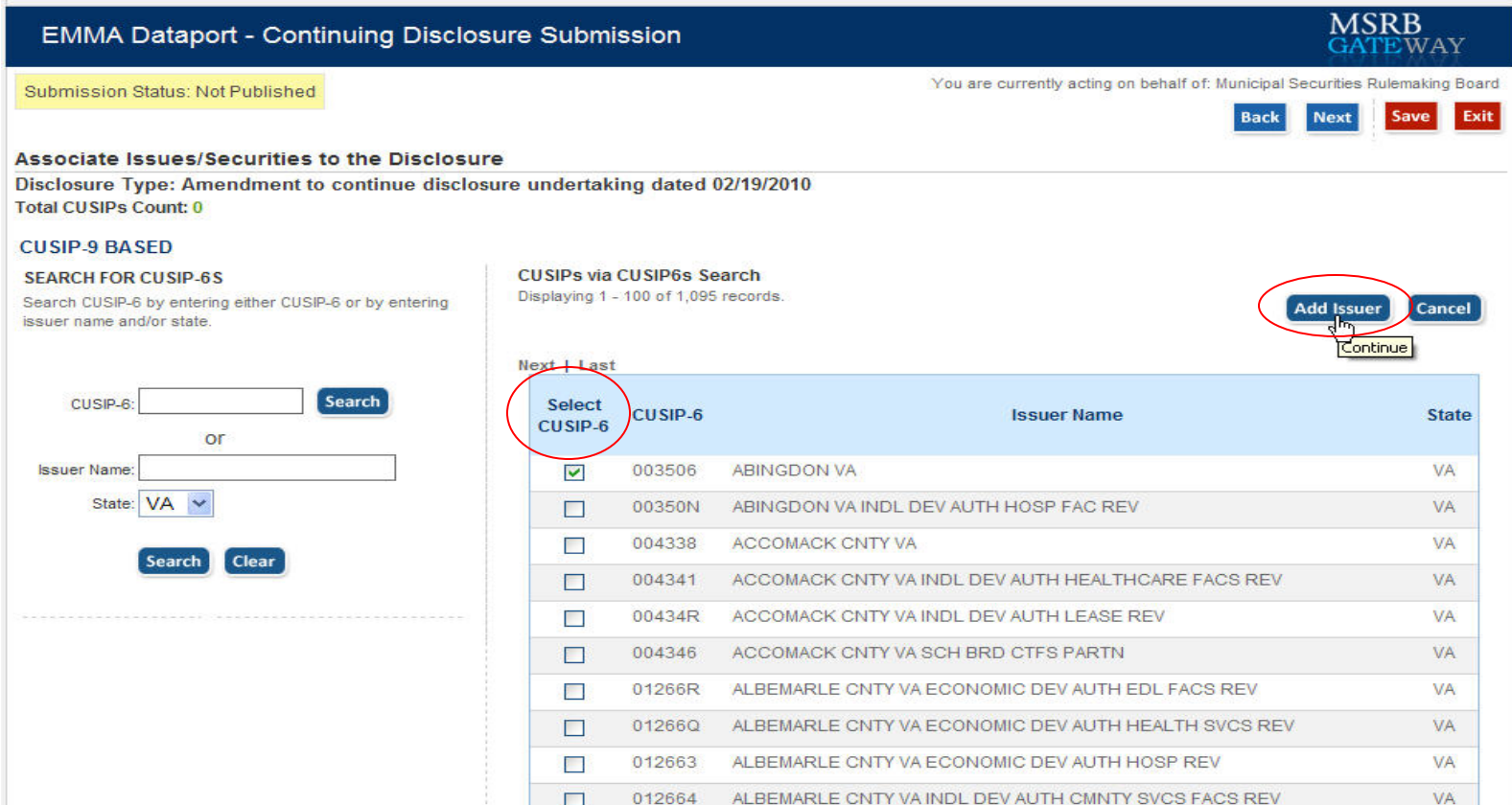

## CUSIP-9: I Don't Know My CUSIPs

#### ■ Select CUSIP-9s

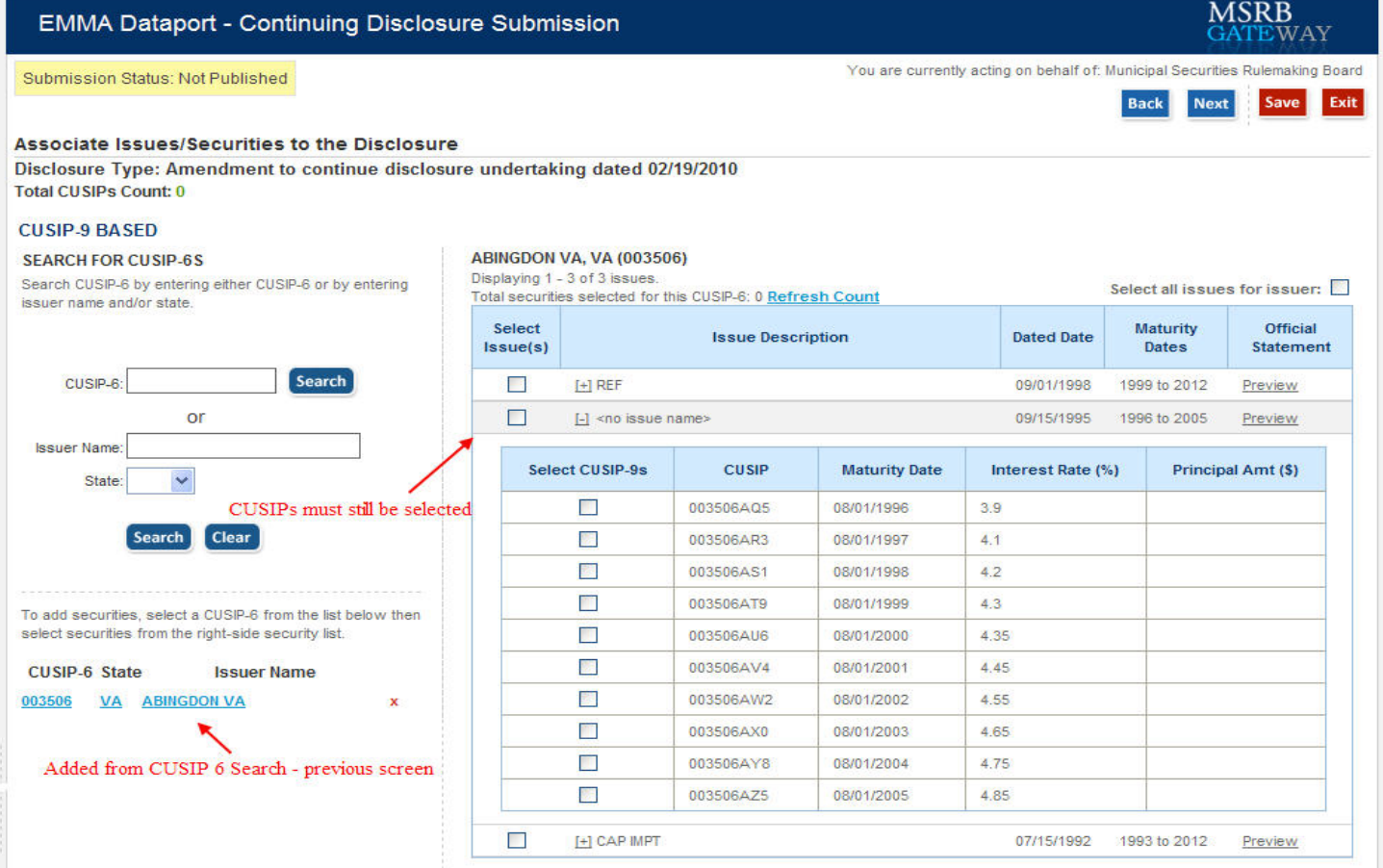

### Associate Contacts to the Disclosure

### **Select Contact or Enter New Contact**

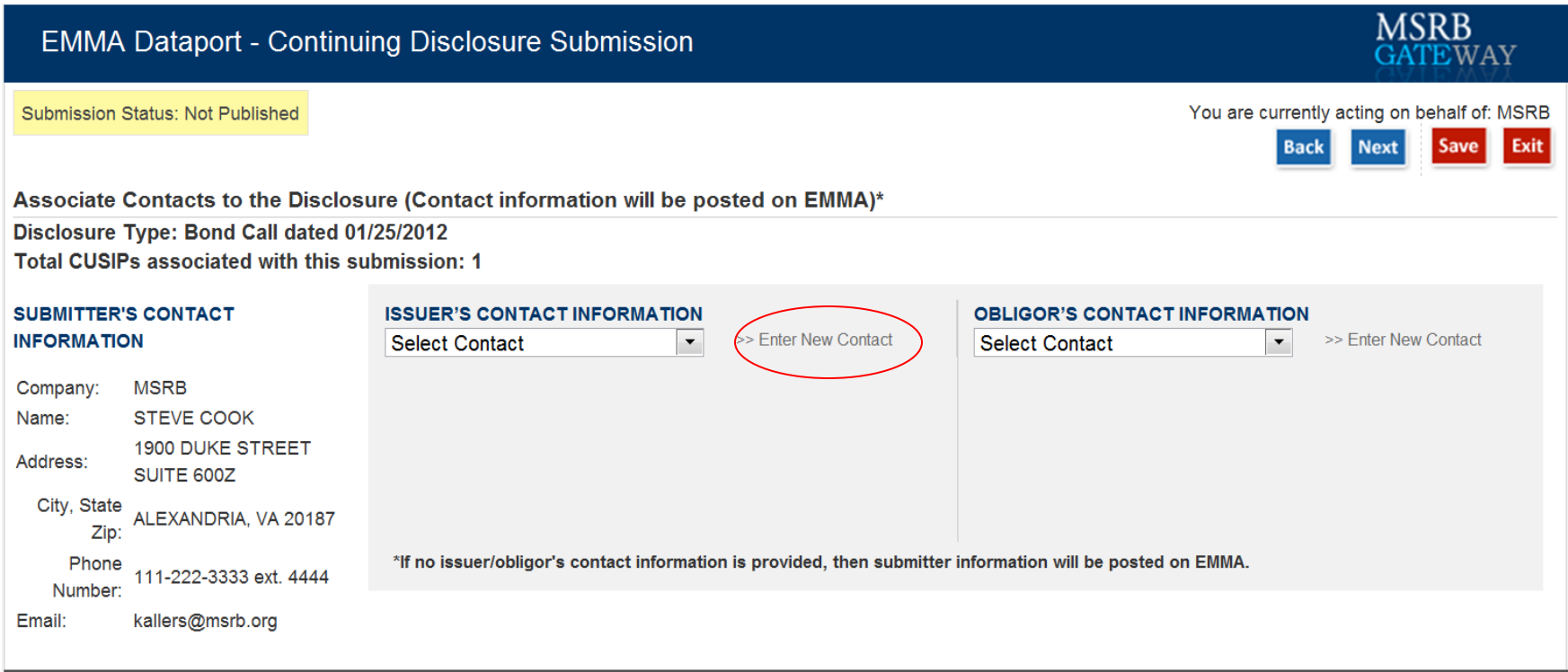

### Click "Browse"

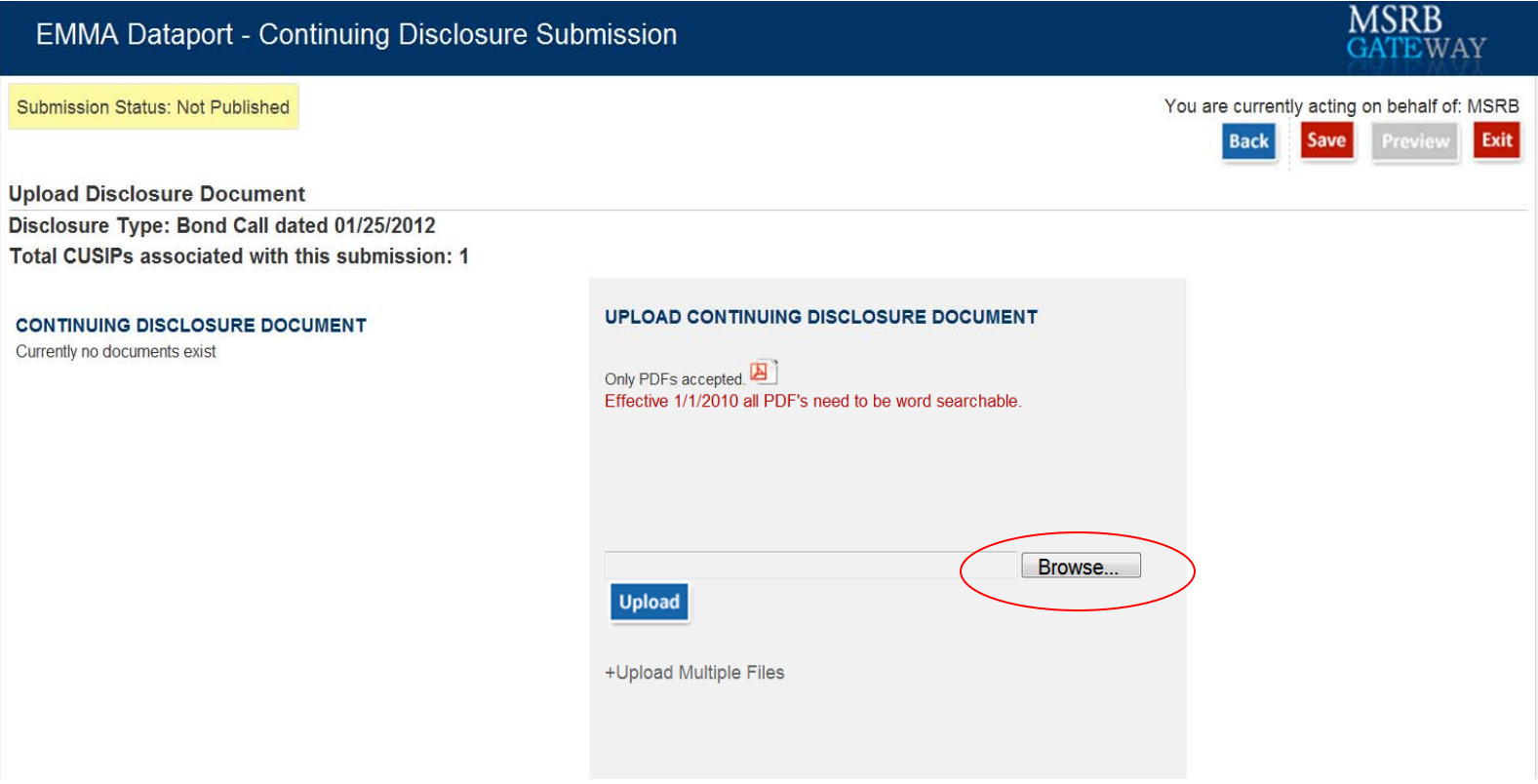

■ Add File

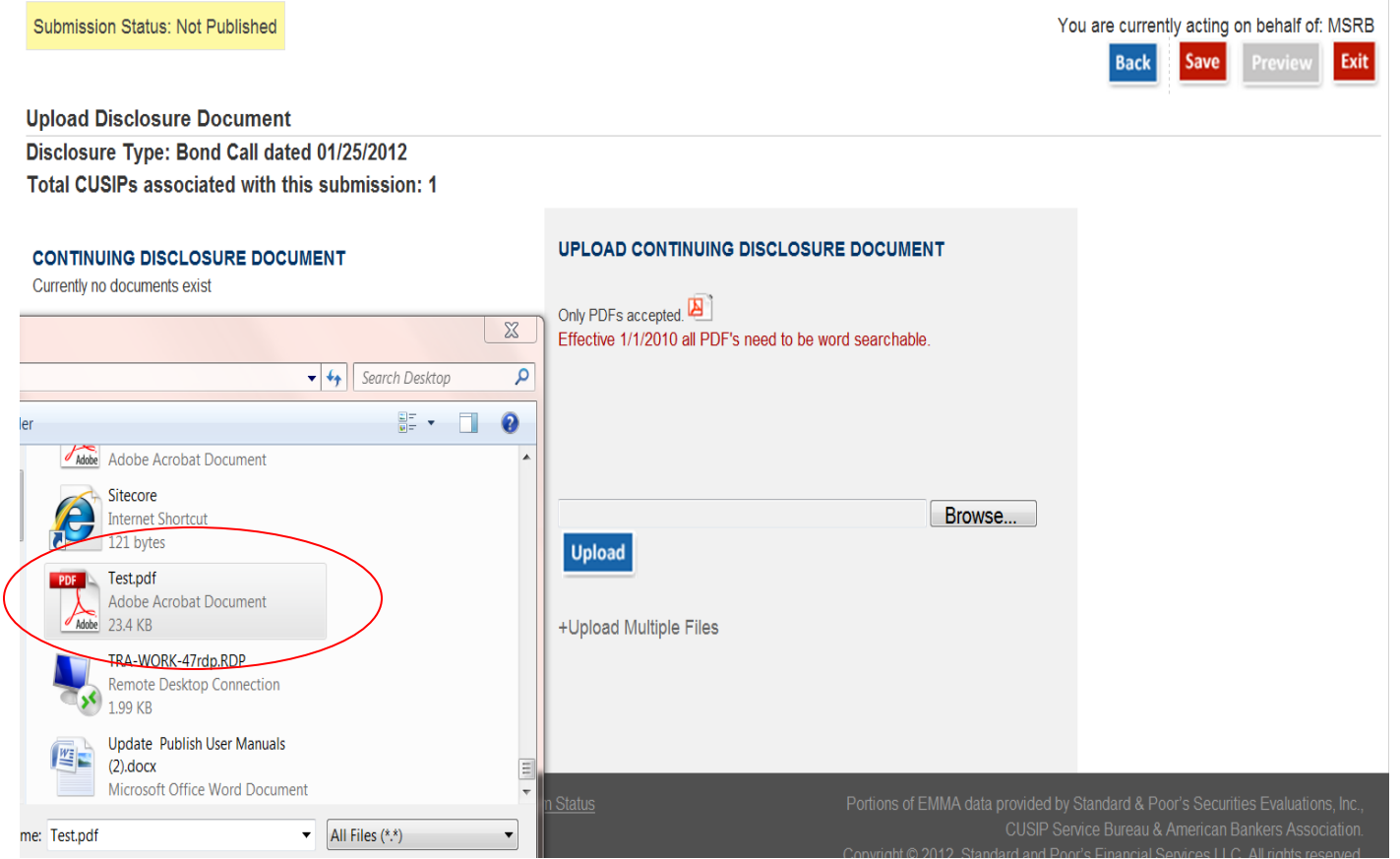

### Click "Upload"

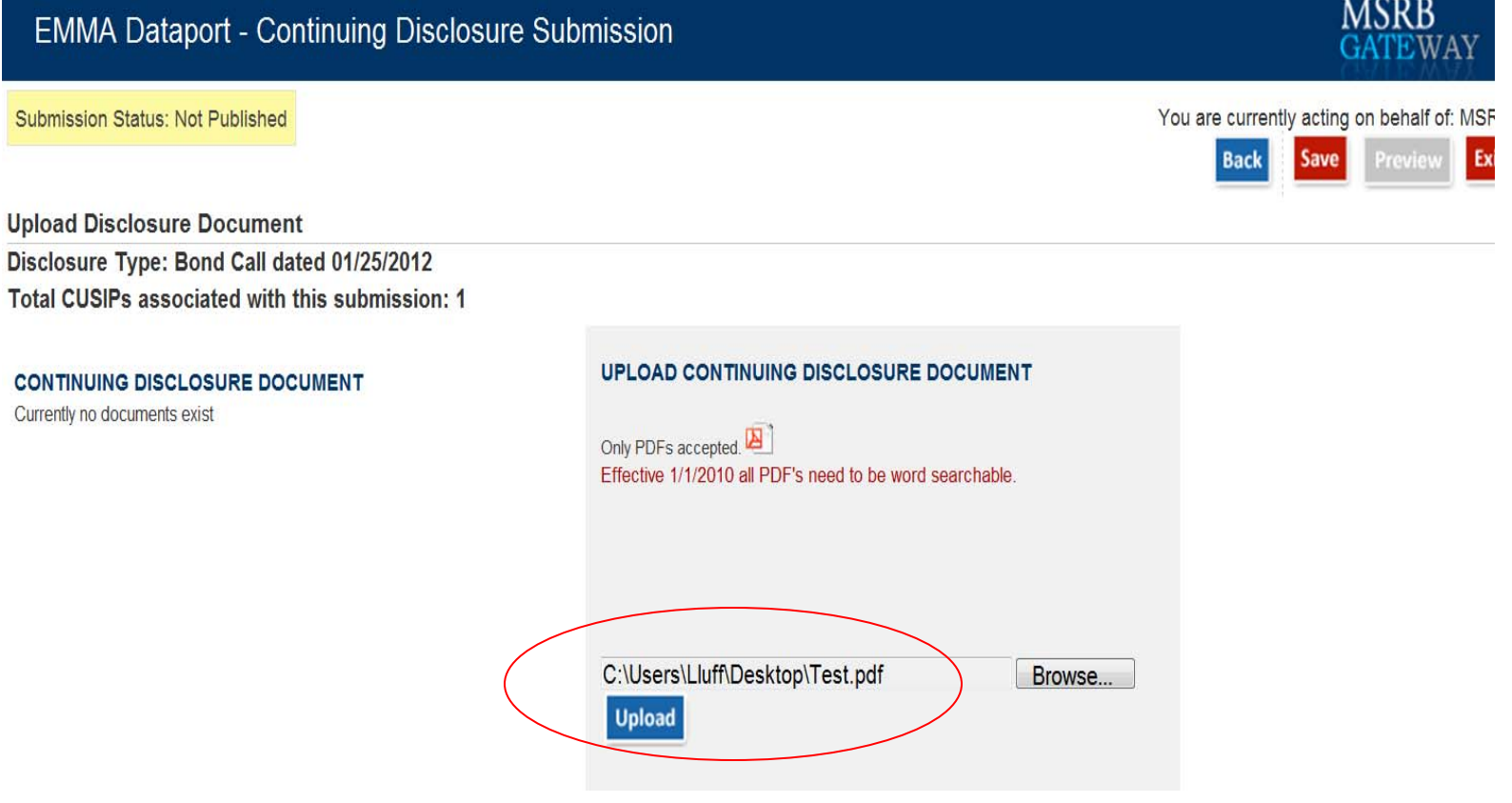

- **View Uploaded Document**
- **Select "Preview"**

Submission Status: Not Published

**Upload Disclosure Document** Disclosure Type: Bond Call dated 01/25/2012 Total CUSIPs associated with this submission: 1

**CONTINUING DISCLOSURE DOCUMENT** Manage Documents & Files - Options ?

E-Event Filing dated 01/25/2012 Test.pdf posted 01/25/2012 View

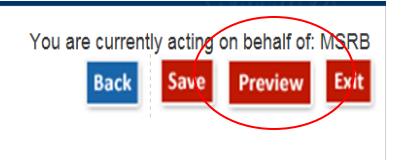

### Preview Screen

#### **Preview Submission**

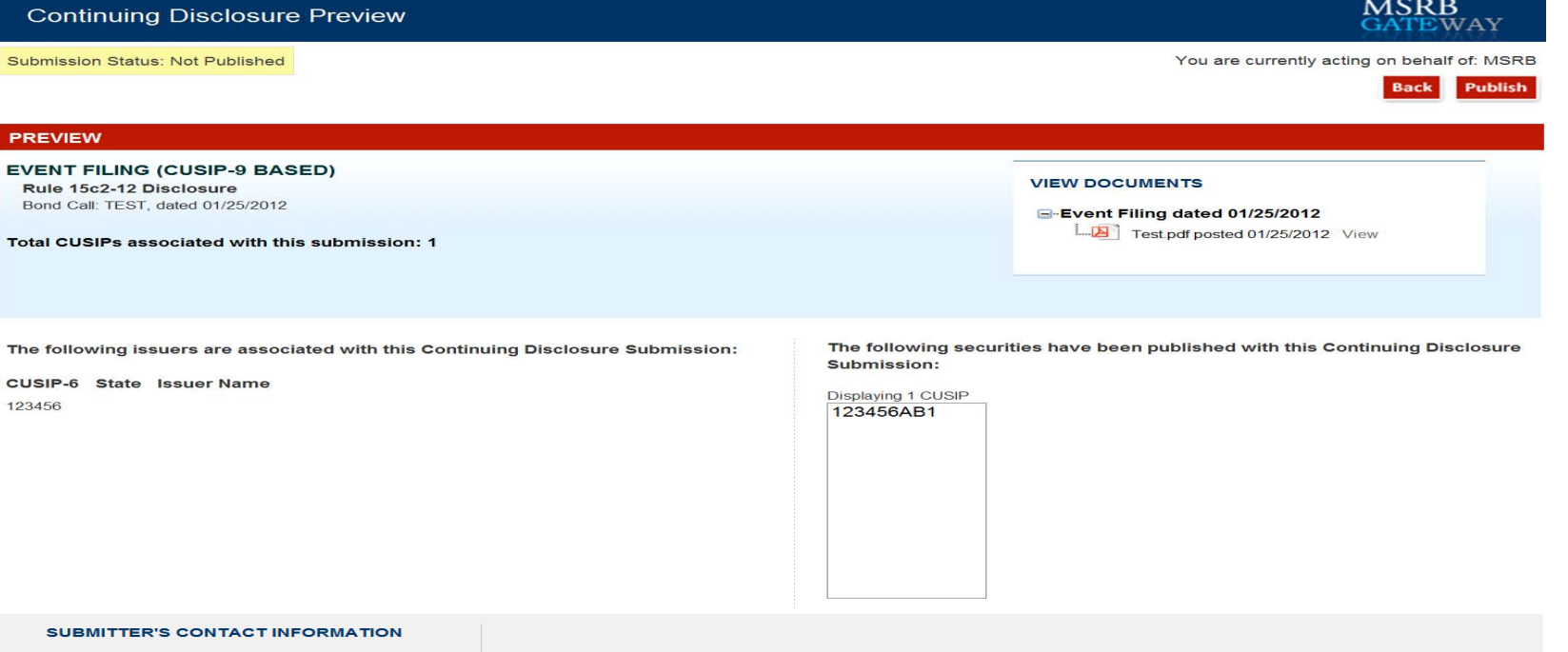

Company: **MSRB** Name: **STEVE COOK** 1900 DUKE STREET SUITE Address: 600Z City, State Zip: ALEXANDRIA, VA 20187 Phone<br>Number: 111-222-3333 ext. 4444 Email: kallers@msrb.org

### Publish Submission

### ■ Click "Publish" to complete submission

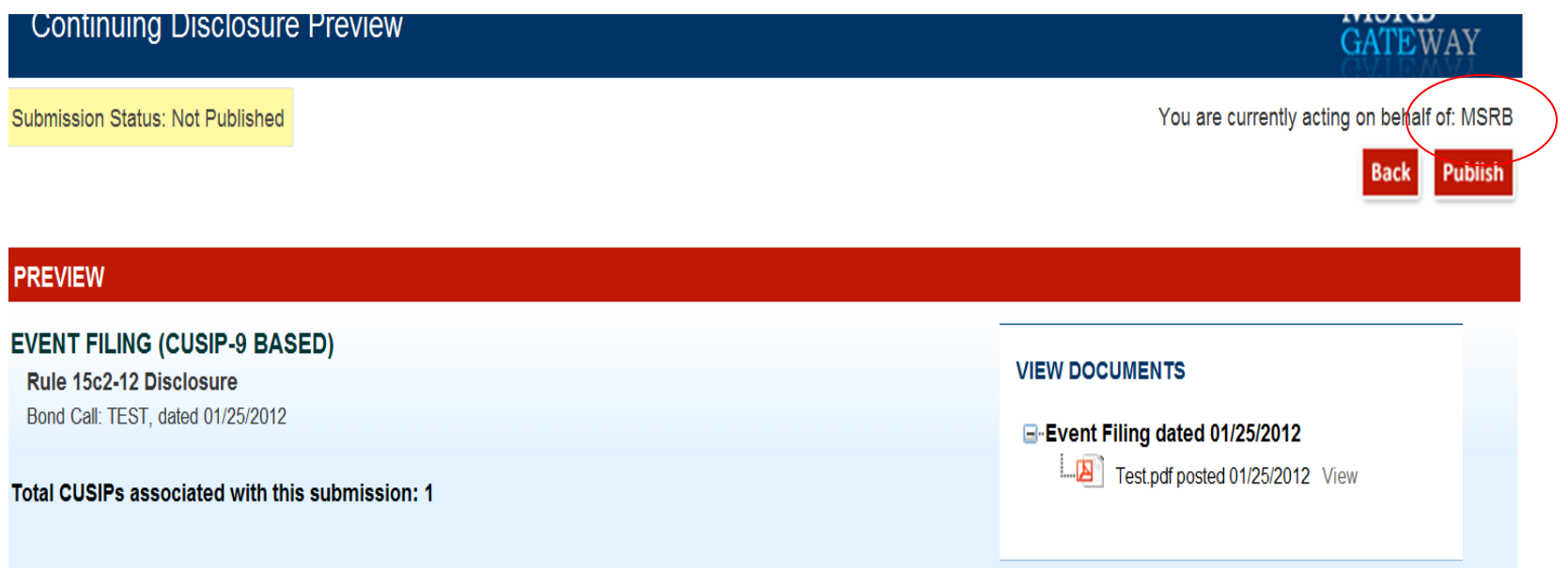

## Submission Confirmation Screen

- **Submission ID**
- **Example 1 Link to print submission**
- **Example 2 Finds** to create a Group with securities used in the submission
- **EXA)** Link to send email confirmation to secondary address

SUBMISSION ID (EU409109) PUBLISHED SUCCESSFULLY

**Print Submission Start new submission** 

Click here to create a Group with this list of Securities

A confirmation email has been sent to your email address on file. To send a duplicate confirmation email to a secondary email address click here

# Create Group with List of Securities used in the Submission

- **Enter the group name in the text field**
- Click "Save" button

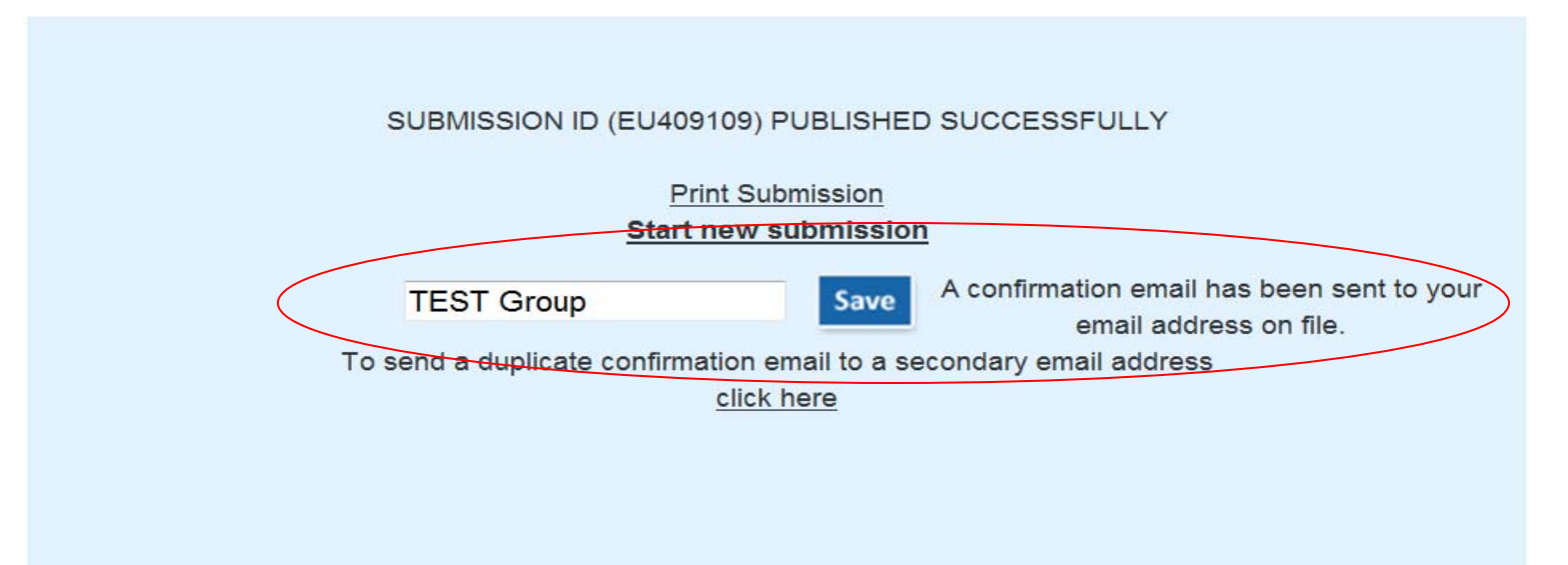

# **Create Group with** List of Securities used in the Submission

### • Group will appear in "Existing Group" List

#### **EMMA Dataport - Continuing Disclosure Submission**

Submission Status: Not Published

Associate Issues/Securities to the Disclosure Disclosure Type: Bond Call dated 01/25/2012 **Total CUSIPs Count: 0** 

#### **CUSIP-9 BASED**

#### [-] EXISTING GROUPS

Groups can be created / edited in the 'Submission Control Dashboard'

DUQUESNE LIGHT (16 CUSIPS)

METOO (2034 CUSIPs)

TEST GROUP (1 CUSIP)

METOO! (78 CUSIPs)

PIZZA (497 CUSIPS)

TEST GROUP (1 CUSIP)

#### TEST (1 CUSIP)

**TESTING** (192 CUSIPS)

TOO MANY? (707 CUSIPs)

Upload

#### [-] ADD CUSIP-9s

**INSTRUCTIONS** Enter CUSIP-9s for securities. You may also enter CUSIP-6s for all associated CUSIP-9s.

ADDING SECURITIES TO CONTINUING DISCLOSURE SUBMISSION Maximum of 15000 securities per submission

Securities uploaded via existing groups and the cut and paste securities utilities are combined in alphabetic sort order up to the maximum allowed ner submission

MSRB

You are currently acting on behalf of: MSRB

**Next** 

**Rack** 

**EWAY** 

Exit

### **Email Confirmation**

### • Link to view submission on EMMA Website

Your Continuing Disclosure Submission has been published.

SubmissionId: ER478785

Disclosure Type: EVENT FILING Bond Call dated 01/17/2012

Document Name: Event Filing dated 01/17/2012 dated 01/17/2012 Test.pdf posted 01/17/2012 2:42:01 PM

The following Issuers are associated with this Continuing Disclosure Submission:

CUSIP6 State Issuer Name 99999A MSRB-EMMA TESTING

The following 2 Securities have been published with this Continuing Disclosure Submission:

Security: CUSIP - 99999AJ11, Maturity Date - 02/01/2099 Security: CUSIP - 99999AJ29, Maturity Date - 03/01/2099

Please follow the link to view this submission: http://emma.msrb.org/ContinuingDisclosureView/ContinuingDisclosureDetails.aspx?submissionId=ER478785

Please follow the link to make changes to this submission: http://dataport.emma.msrb.org/Submission/ContinuingDisclosureTypeSelect.aspx?sid=ER478785

PLEASE DO NOT REPLY. This is a system-generated e-mail. If you need assistance please contact the MSRB at 703-797-6668 or you may obtain more information at www.msrb.org.

# Non-CUSIP- 9 Based Commercial Paper Submission

### ■ Enter CUSIP- 6s

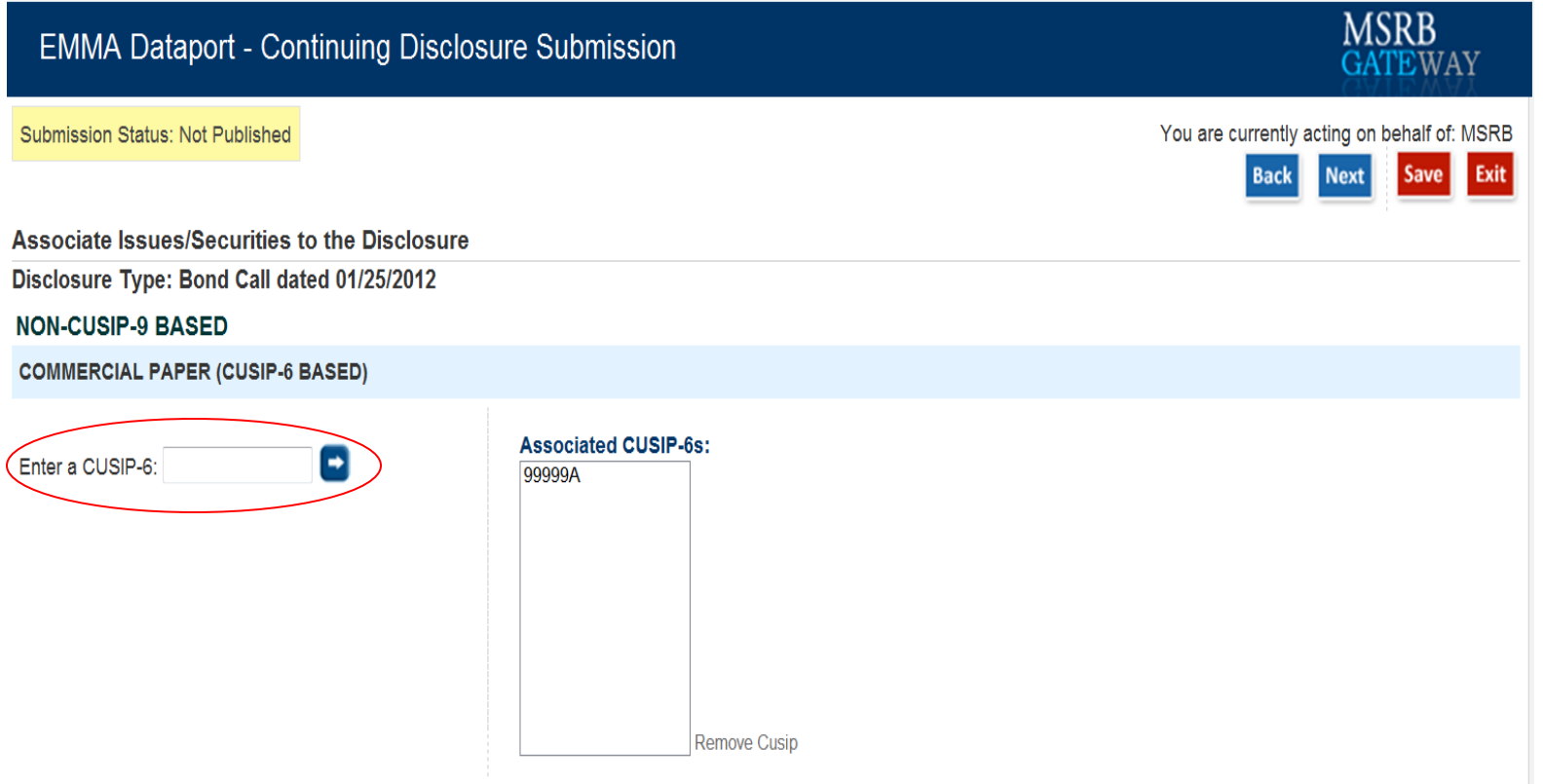

# Non-CUSIP- 9 Based Ineligible for CUSIP Number Assignment

- Enter Issuer Name
- Select State

Submission Status: Not Published

**Associate Issues/Securities to the Disclosure** Disclosure Type: Bond Call dated 01/25/2012 **NON-CUSIP-9 BASED INELIGIBLE FOR CUSIP NUMBER ASSIGNMENT** 

Enter issuer name and/or select state

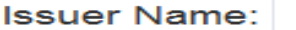

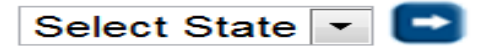

# Non-CUSIP- 9 Based 529 College Savings Plan/Municipal Fund Security

### • Select State

**Submission Status: Not Published** 

**Associate Issues/Securities to the Disclosure** 

Disclosure Type: Bond Call dated 01/25/2012

**NON-CUSIP-9 BASED** 

**529 COLLEGE SAVINGS PLANS** 

Select State v

**Submission Status: Not Published** 

Associate Issues/Securities to the Disclosure Disclosure Type: Bond Call dated 01/25/2012

**NON-CUSIP-9 BASED** 

**OTHER MUNICIPAL FUND SECURITY** 

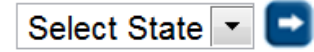

# Public Display of Continuing Disclosures on EMMA Website

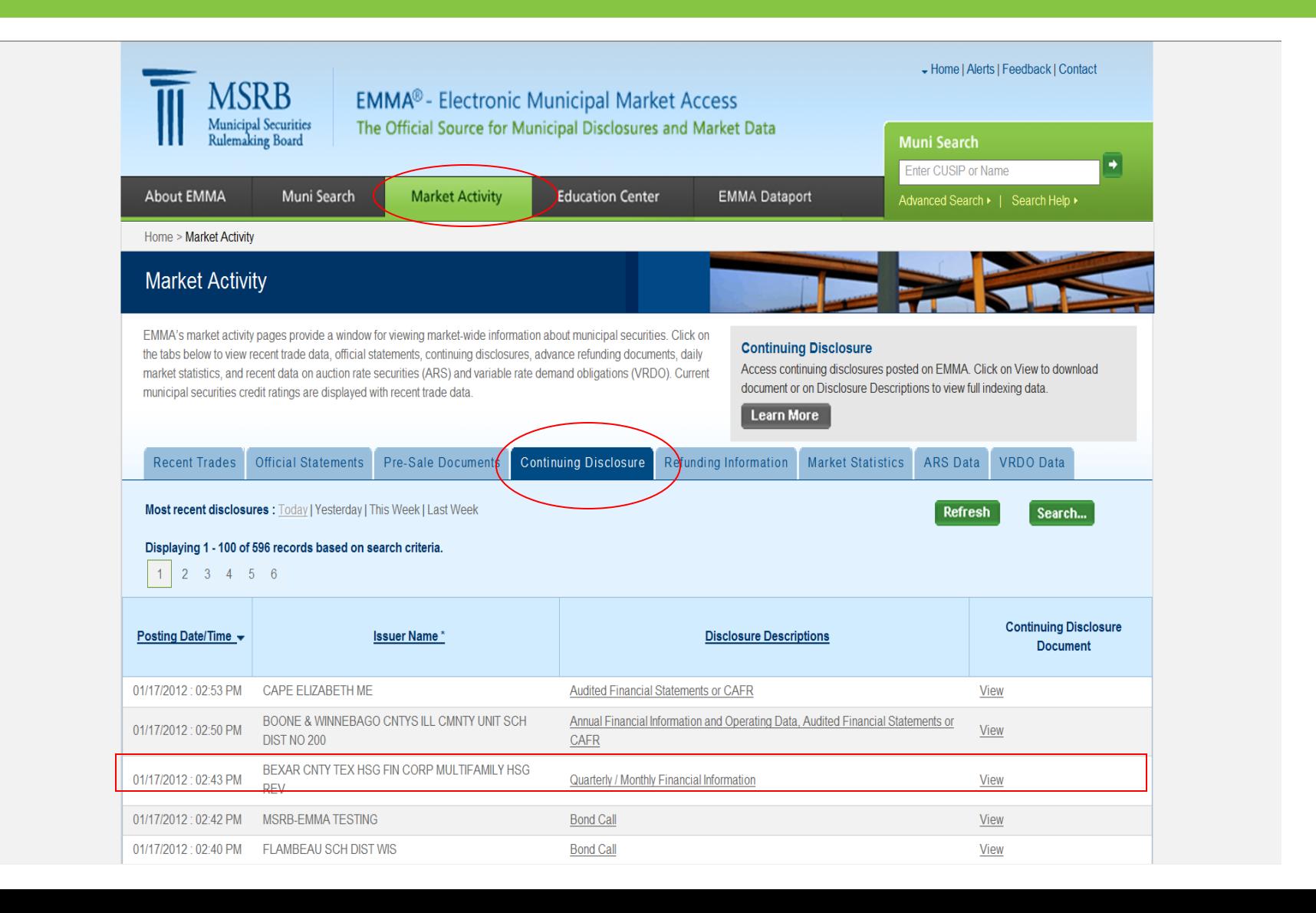

# Continuing Disclosure Search

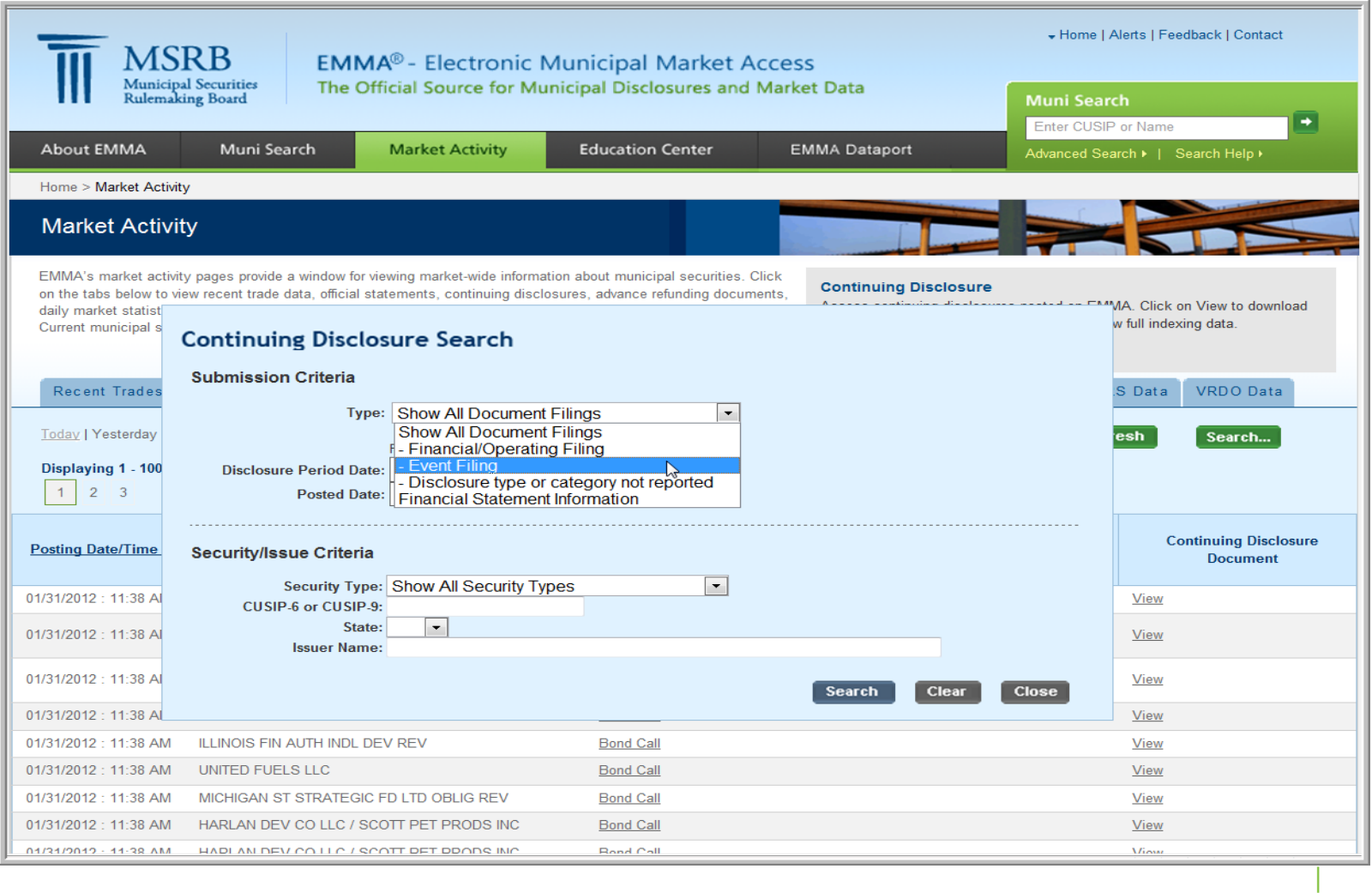

# **Continuing Disclosure Details**

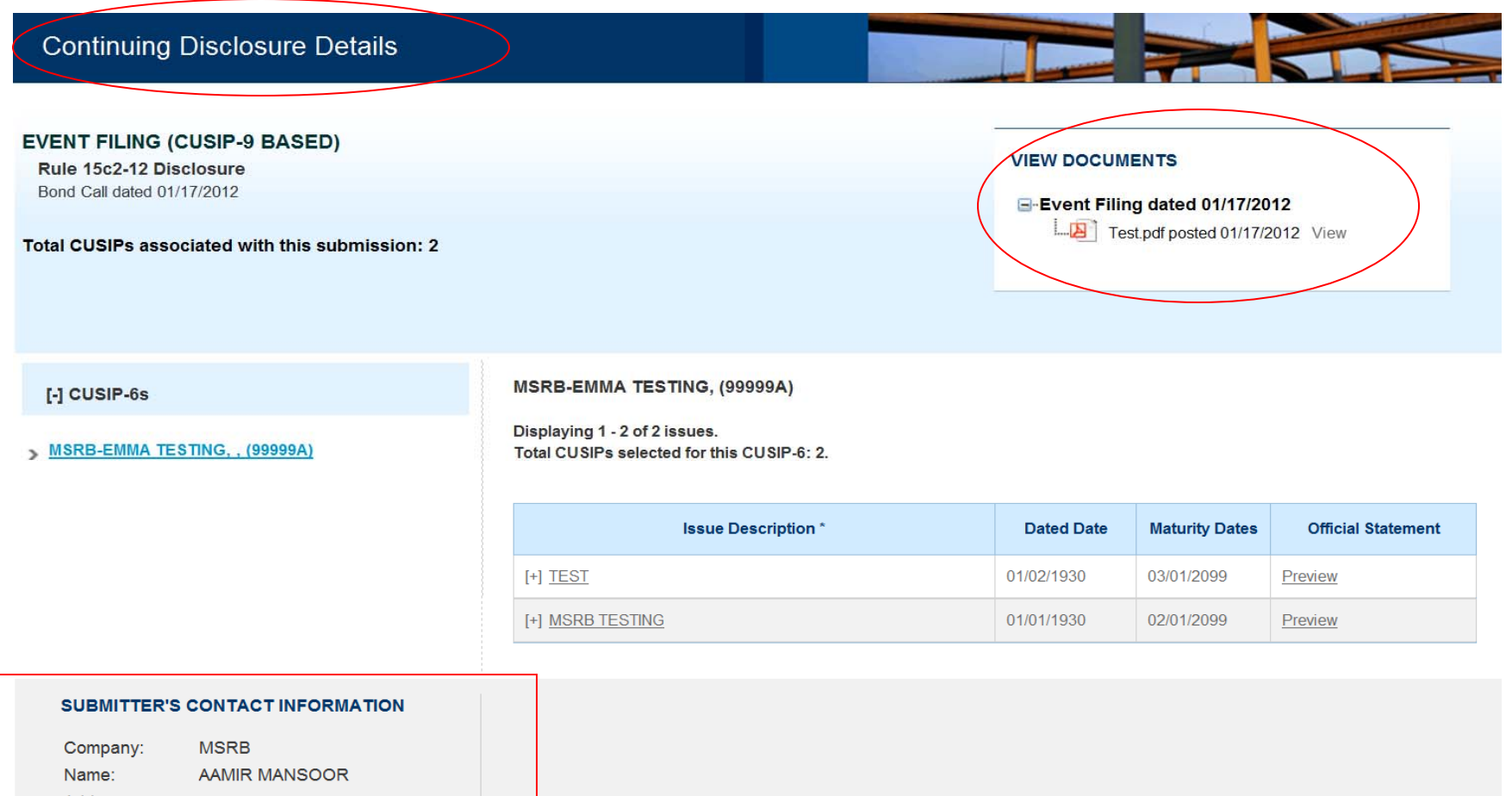

Address:

City, State Zip:

Phone Number:

Email: amansoor@msrb.org

# Security Details

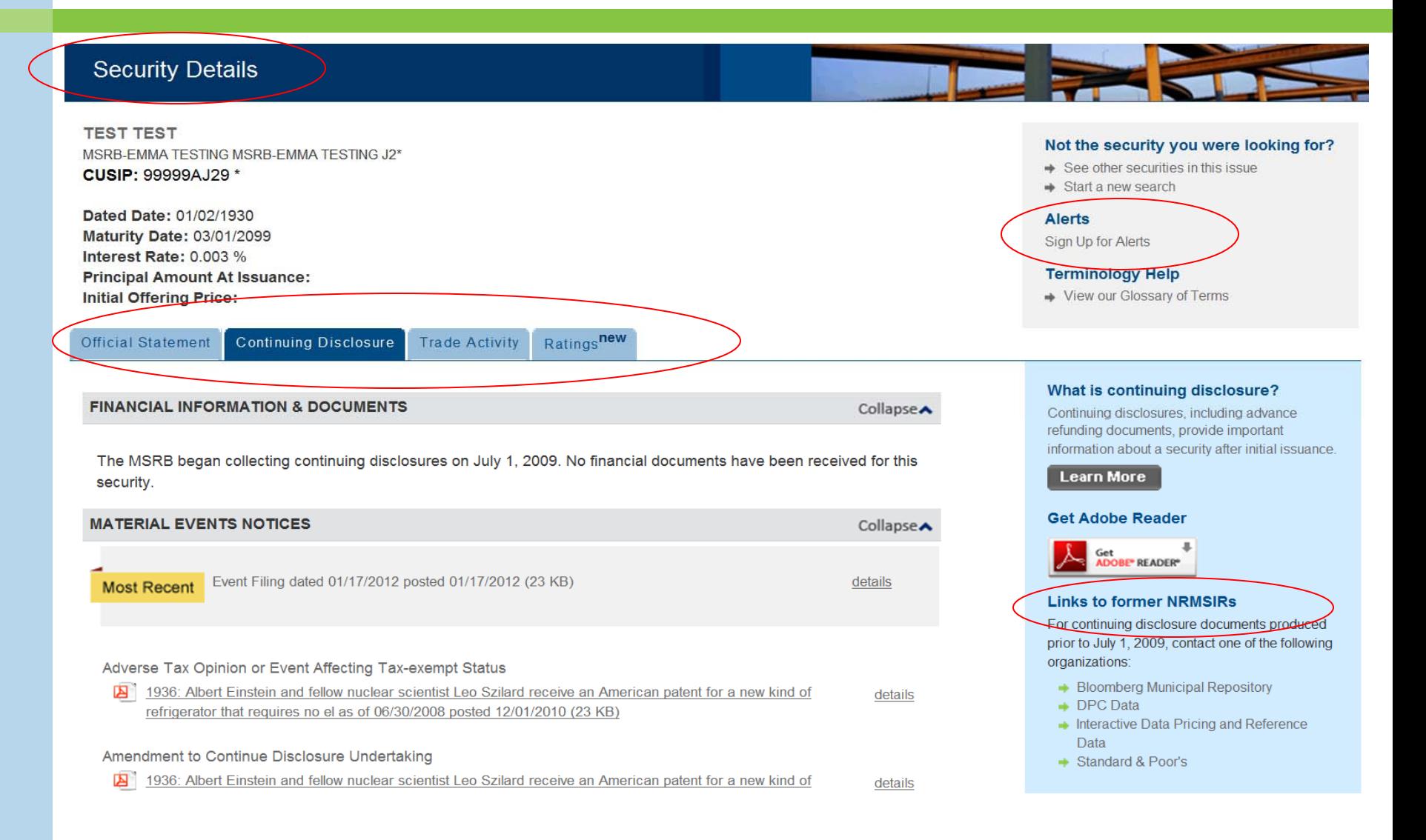

### Questions/User Support

# **MSRB Support**  (703) 797- 6668 Hours of Operation: 7:30 AM - 6:30 PM [MSRBsupport@msrb.org](mailto:MarketInformation@msrb.org)

emma.msrb.org | 37